# ACCESSO ALLE AULE E TRACCIAMENTO DELLE PRESENZE

In ottemperanza alle norme di contenimento del contagio di SARS-CoV-2, è necessario tracciare giornalmente le presenze in ogni aula dell'Ateneo; ogni studente, da orario, è già a conoscenza delle date e dei luoghi ove si recherà in presenza. Per tracciare tali presenze, è stata messa a punto una applicazione web a cui è possibile accedere:

- Tramite link, dal proprio smarphone o da casa tramite pc
- Tramite QRCode, posizionati all'ingresso della struttura

In entrambi i casi, lo studente viene rimandato ad una pagina ove è possibile scegliere l'edificio e l'aula in cui si terrà la lezione. Per prima cosa è necessario selezionare l'edificio

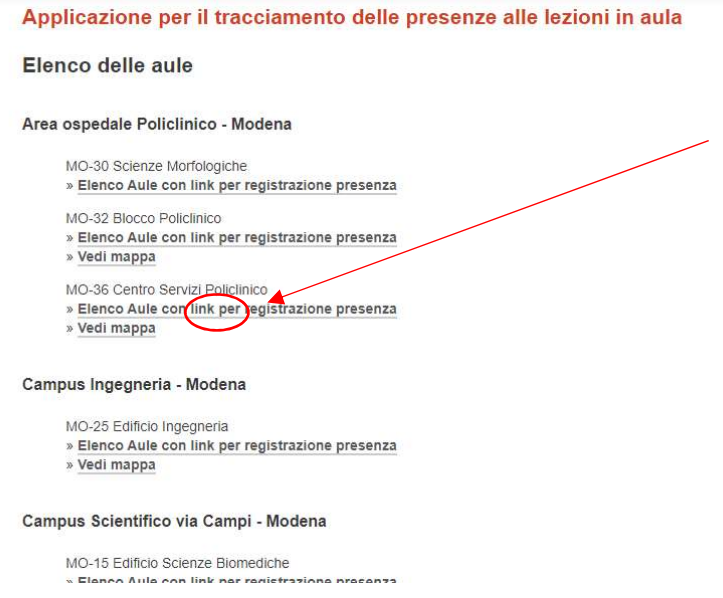

Una volta selezionato l'edificio, va poi selezionata l'aula cliccando su "registrati":

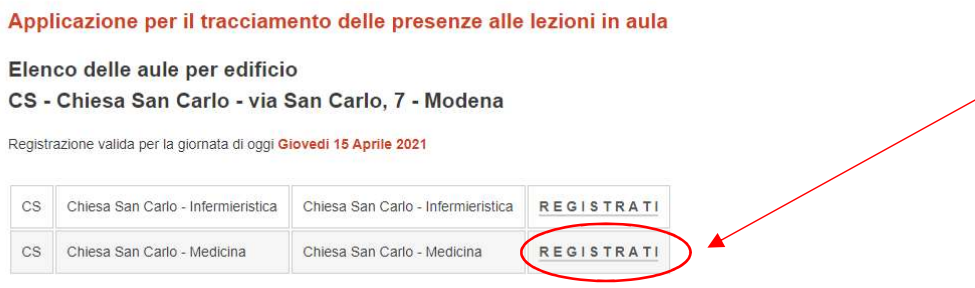

A seguito della scelta dell'aula, sarà necessario procedere con il login istituzionale unimore, a seguito del quale apparirà la seguente schermata:

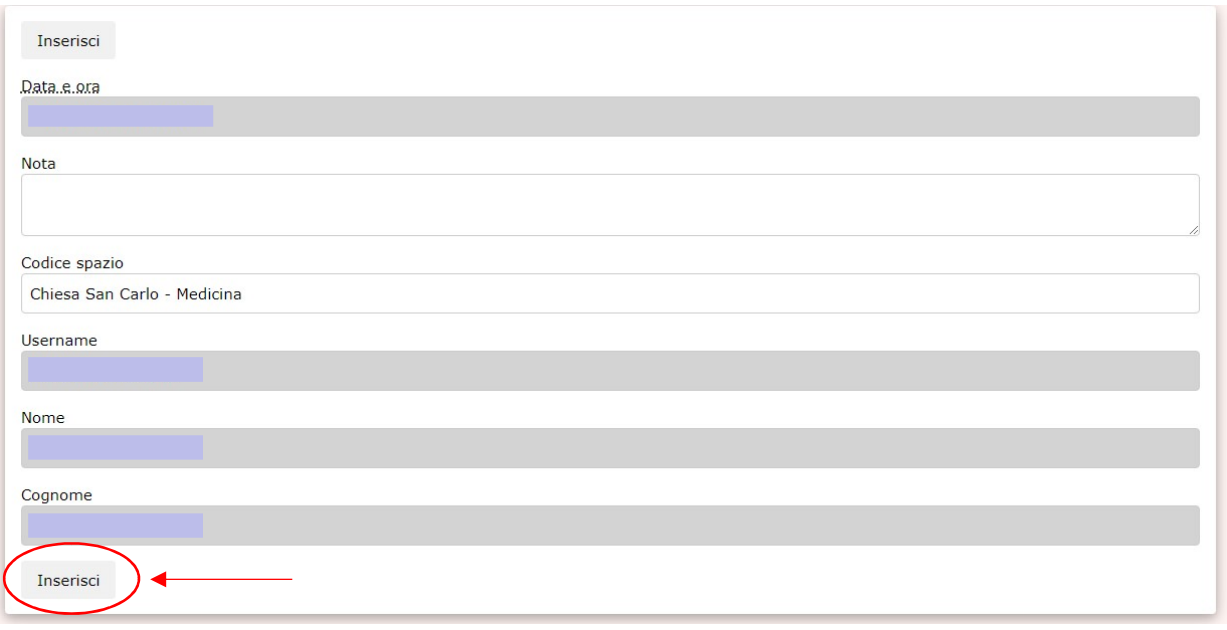

Dopo aver verificato la correttezza delle informazioni (che risulteranno compilate in automatico a seguito del login), è necessario fare clic su "inserisci". A seguito di questo passaggio, verrà generato un badge univoco

Il Badge generato è univoco per ogni studente, per ogni giorno e per ogni aule; viene emesso solo se la richiesta di emissione soddisfa la policy di accesso, ovvero se lo studente è compreso nell'elenco di studenti abilitati all'accesso per quella precisa giornata.

#### Riporta:

- Il nominativo dello studente
- L'aula
- Un simbolo grafico diverso ogni giorno
- Un numero progressivo, unico per aula e per giorno, che indica la postazione in cui lo studente dovrà sedersi
- La data

Ogni badge può essere generato il giorno precedente o il giorno stesso, e va mostrato dallo studente all'accesso alla struttura.

La creazione del badge dovrebbe avvenire preferibilmente al domicilio tramite link:

https://www.unimore.it/covid19/trovaaula.html per

evitare assembramenti all'ingresso della struttura, ma può avvenire anche tramite scansione dei QRCode posti sulle vetrate all'ingresso del Centro Servizi della Facoltà di Medicina. Nel caso in cui lo studente abbia più lezioni in aule diverse, dovrà fare una registrazione PER OGNI AULA.

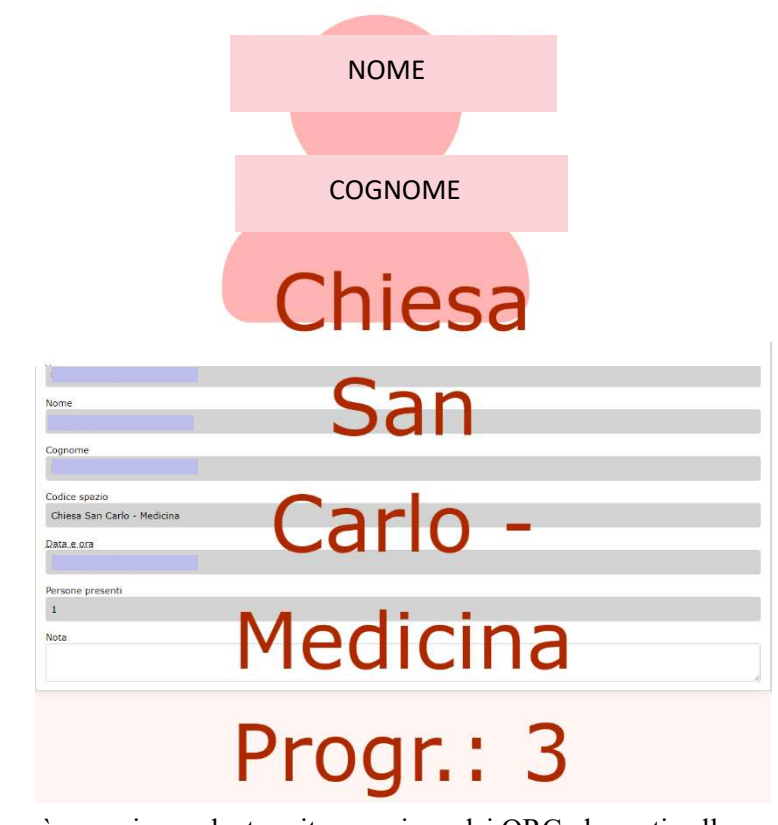

# **FAQ**

## COSA FARE SE NON SI RIESCE A GENERARE IL BADGE?

Lo studente dovrà fornire i propri dati e il proprio numero di matricola all'ingresso della struttura, per verificare che abbia i requisiti di accesso, e in caso affermativo verrà autorizzato all'accesso.

#### DEVO SCARICARE UNA APP SUL MIO TELEFONO?

No, l'applicazione si utilizza direttamente tramite Link o tramite Qrcode.

#### COME POSSO RECUPERARE IL BADGE GIÀ EMESSO?

I BADGE già emessi possono essere recuperati accedendo con le proprie credenziali di ateneo

- Elenco ultimi Badge per studente
- Badge per la giornata odierna

#### COME FARE SE HO LEZIONE IN DUE AULE DIVERSE NELLO STESSO GIORNO?

Sono necessarie due diverse registrazioni, una per ogni aula in cui si tiene la lezione.

### COME FACCIO A CAPIRE SE LA SETTIMANA CORRENTE È PARI O DISPARI?

Salvo indicazioni espresse nel sito del Dipartimento del tuo Corso di Laurea si considera lo standard ISO8601 che considera le settimane trascorse dall'inizio dell'anno.

#### SI RIMANDA INOLTRE AL SITO:

https://www.unimore.it/covid19/appresenze.html